# <span id="page-0-0"></span>ART2933 数据采集卡

硬件使用说明书

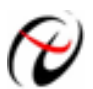

2 北京阿尔泰科技发展有限公司

产品研发部修订

#### 目 录

<span id="page-1-0"></span>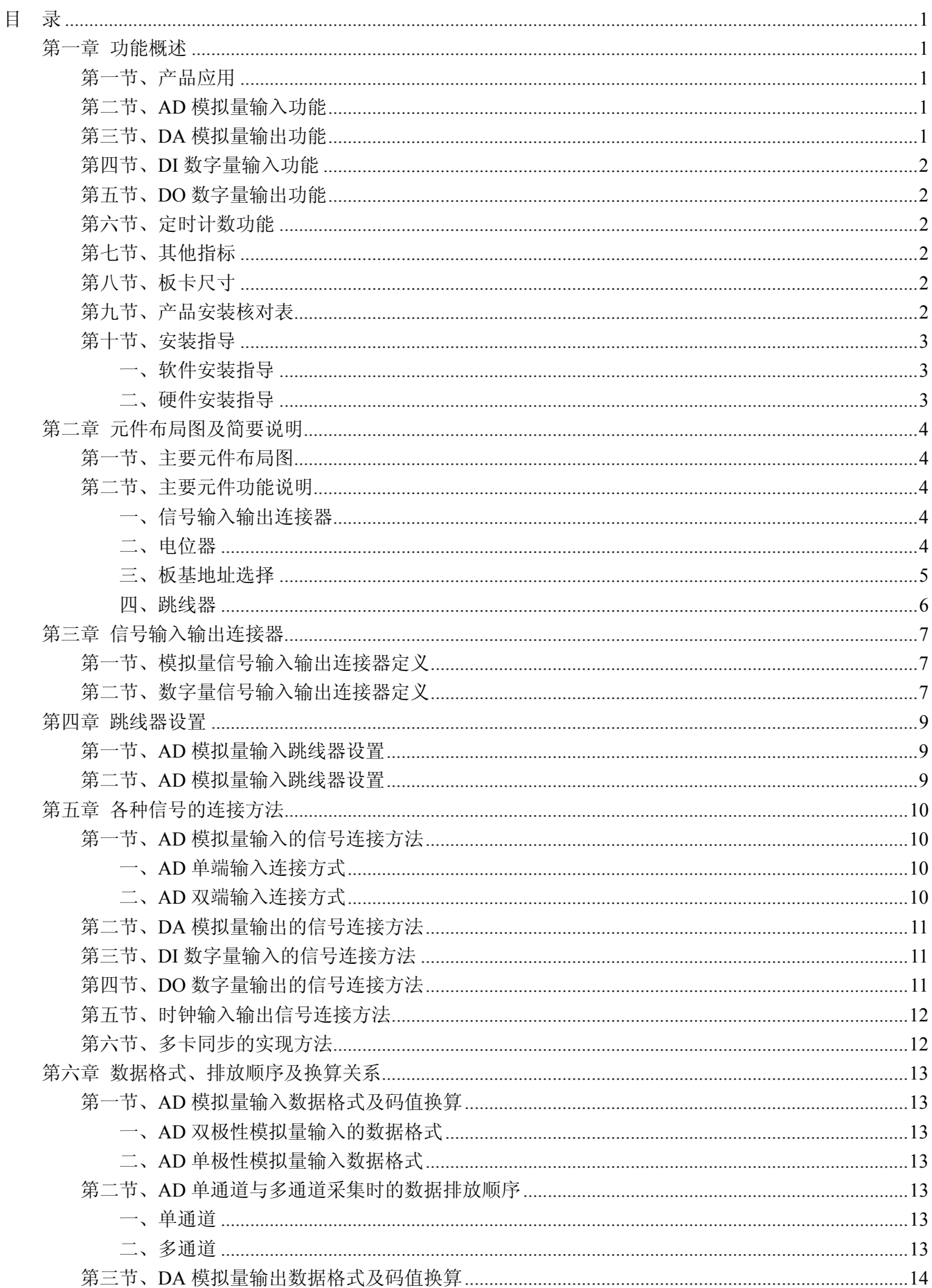

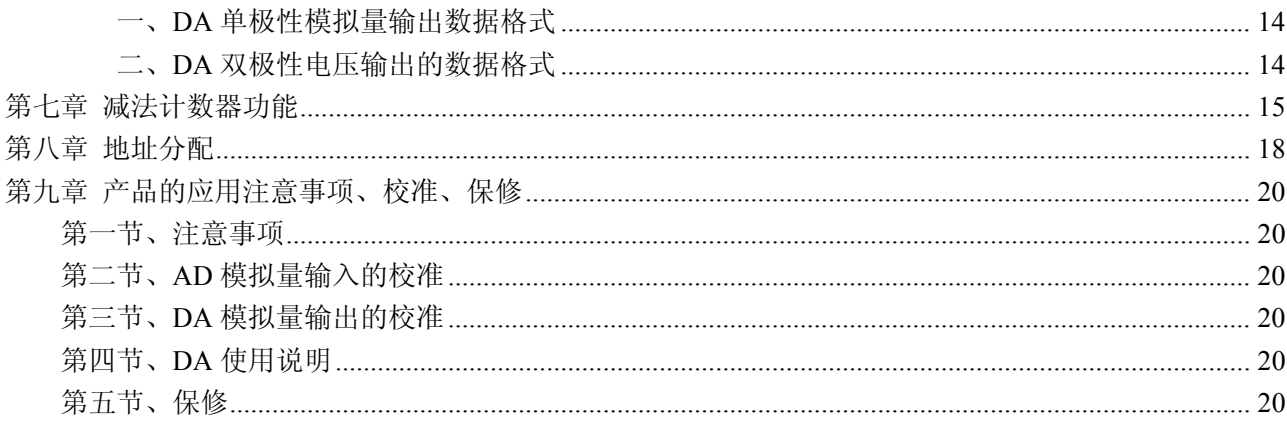

# 第一章 功能概述

<span id="page-3-0"></span>信息社会的发展,在很大程度上取决于信息与信号处理技术的先进性。数字信号处理技术的出现改变了 信息与信号处理技术的整个面貌,而数据采集作为数字信号处理的必不可少的前期工作在整个数字系统中起 到关键性、乃至决定性的作用,其应用已经深入到信号处理的各个领域中。实时信号处理、数字图像处理等 领域对高速度、高精度数据采集卡的需求越来越大。ISA 总线由于其传输速度的限制而逐渐被淘汰。我公司 推出的 ART2933 数据采集卡综合了国内外众多同类产品的优点,以其使用的便捷、稳定的性能、极高的性价 比,获得多家试用客户的一致好评,是一款真正具有可比性的产品,也是您理想的选择。

### 第一节、产品应用

本卡是一种基于 PC104 总线的数据采集卡,可直接和计算机的 PC104 接口相连,构成实验室、产品质 量检测中心等各种领域的数据采集、波形分析和处理系统。也可构成工业生产过程监控系统。它的主要应用 场合为:

- ◆ 电子产品质量检测
- ◆ 信号采集
- ◆ 过程控制
- ◆ 伺服控制

### 第二节、**AD** 模拟量输入功能

- ◆ 转换器类型: AD7663 (默认为 AD7663, 也可使用 AD7665)
- ◆ 输入量程(InputRange): ±10V、±5V(默认)、±2.5V、0~10V、0~5V
- ◆ 转换精度: 16 位(Bit)
- ◆ 采样速率(Frequency): 最高速率为 250KHz (使用 AD7665 时, 最高速率为 500KHz) 说明: 各通道实际采样速率 = 采样速率 / 采样通道数
- ◆ 模拟输入通道总数:16 路单端,8 路双端
- ◆ 采样通道数: 软件可选择, 通过设置首通道(FirstChannel)和末通道(LastChannel)来实现的 说明:采样通道数 = LastChannel – FirstChannel + 1
- ◆ 通道切换方式:首末通道顺序切换
- ◆ 时钟源选项(ClockSource): 板内时钟
- ◆ AD 芯片转换时间: ≤1.25uS
- ◆ 程控放大器类型: 默认为 AD8251, 兼容 AD8250、AD8253
- ◆ 程控增益: 1、2、4、8 倍(AD8251)或 1、2、5、10 倍(AD8250)或 1、10、100、1000 倍(AD8253)
- $\blacklozenge$  模拟输入阻抗: 10M $\Omega$
- ◆ 放大器建立时间:785nS(0.001%)(max)
- ◆ 非线性误差: ±1LSB(最大)
- ◆ 系统测量精度: 0.01%
- ◆ 工作温度范围: 0℃ ~ +50℃
- ◆ 存储温度范围: -20℃ ~ +70℃

### 第三节、**DA** 模拟量输出功能

- ◆ 转换器类型: AD5724
- ◆ 输出量程: 0~5V、0~10V、0~10.8V、±5V、±10V、±10.8V
- ◆ 转换精度: 12 位(Bit)
- <span id="page-4-0"></span>◆ 通道数:4 路
- ◆ 非线性误差: ±1LSB(最大)
- ◆ 输出误差(满量程): ±1LSB
- ◆ 工作温度范围:0℃ ~ +50℃
- ◆ 存储温度范围: -20℃ ~ +70℃

### 第四节、**DI** 数字量输入功能

- ◆ 通道数:16 路
- ◆ 电气标准:TTL 兼容
- ◆ 高电平的最低电压: 2V
- ◆ 低电平的最高电压:0.8V

### 第五节、**DO** 数字量输出功能

- ◆ 通道数:16 路
- ◆ 电气标准: CMOS 兼容
- ◆ 高电平的最低电压: 445V
- ◆ 低电平的最高电压:0.5V
- ◆ 上电输出:低电平

### 第六节、定时计数功能

- ◆ 计数器通道个数:3 个独立的减法计数器
- ◆ 计数器位数:16 位
- ◆ 计数方式:6 种计数方式软件可选
- ◆ 输入电气标准:低电平的最高电压为 0.8V,高电平的最低电压为 2V
- ◆ 输出电气标准:低电平的最高电压为 0.5V,高电平的最低电压为 2.4V
- ◆ 时钟源(CLK): 频率范围为 1Hz~10MHz
- ◆ 门控(GATE): 上升沿、高电平和低电平
- ◆ 计数器输出(OUT):高电平、低电平

### 第七节、其他指标

◆ 板载时钟振荡器: 40MHz

## 第八节、板卡尺寸

90mm(长) \*95.5mm(宽)

### 第九节、产品安装核对表

打开 ART2933 板卡包装后,你将会发现如下物品:

- 1、 ART2933 板卡一个
- 2、 ART 软件光盘一张, 该光盘包括如下内容:
	- a) 本公司所有产品驱动程序, 用户可在 PC104 目录下找到 ART2933 驱动程序;
	- b) 用户手册(pdf 格式电子文档);

# <span id="page-5-0"></span>第十节、安装指导

### 一、软件安装指导

在不同操作系统下安装ART2933板卡的方法一致,在本公司提供的光盘中含有安装程序Setup.exe,用户 双击此安装程序按界面提示即可完成安装。

### 二、硬件安装指导

 在硬件安装前首先关闭系统电源,待板卡固定后开机,开机后系统会自动弹出硬件安装向导,用户可选 择系统自动安装或手动安装。

注意:不可带电插拔板卡。

# 第二章 元件布局图及简要说明

## <span id="page-6-0"></span>第一节、主要元件布局图

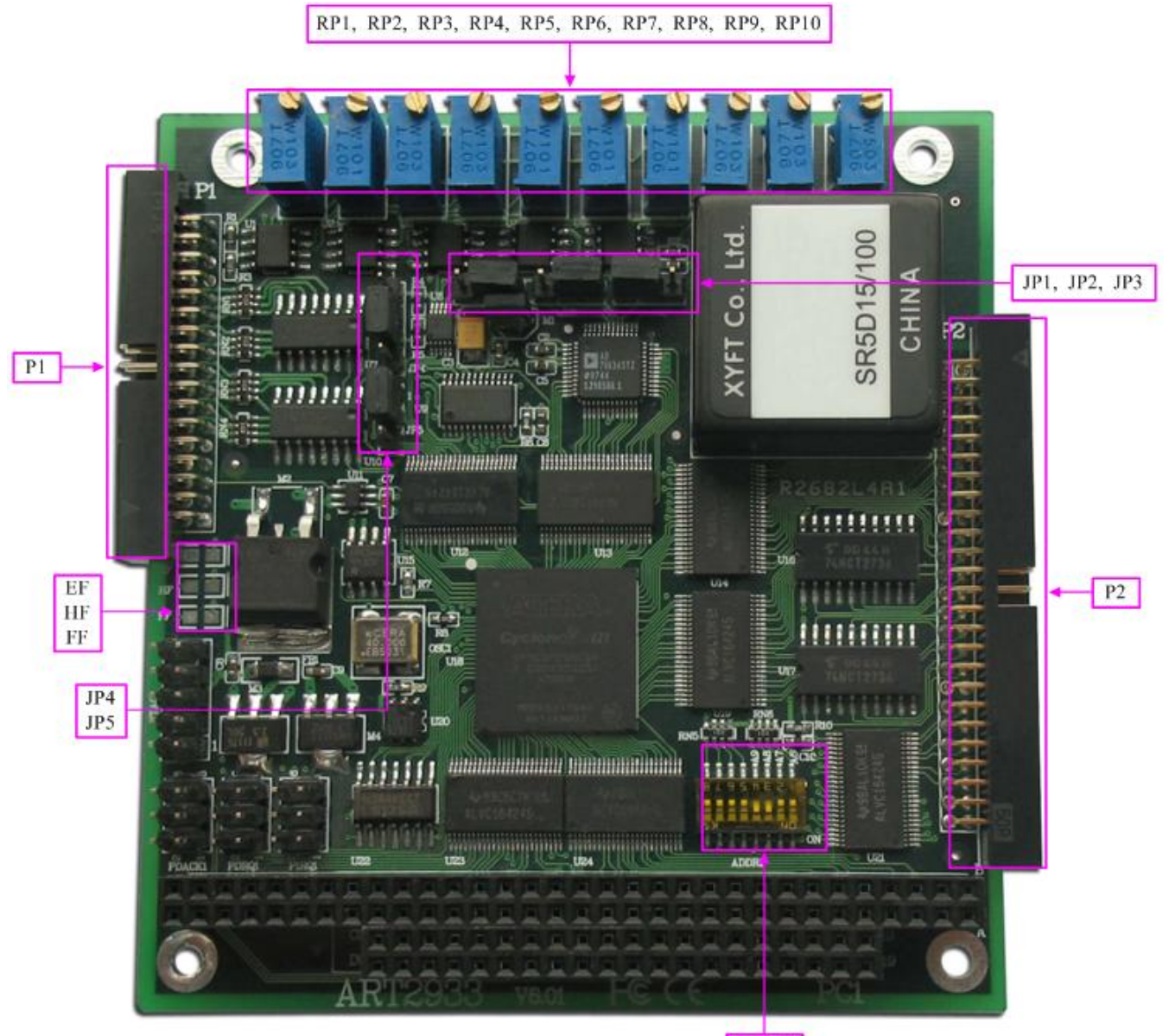

ADDR1

### 第二节、主要元件功能说明

请参考第一节中的布局图,了解下面各主要元件的大体功能。

### 一、信号输入输出连接器

P1:模拟量信号输入输出连接器 P2:数字量信号输入输出连接器 连接器的详细说明请参考《[信号输入输出连接器](#page-9-0)》章节。

### 二、电位器

RP9:AD 模拟量输入零点调整 RP10: AD 模拟量输入满度调整 RP3:AO0 模拟量信号输出零点调整

<span id="page-7-0"></span>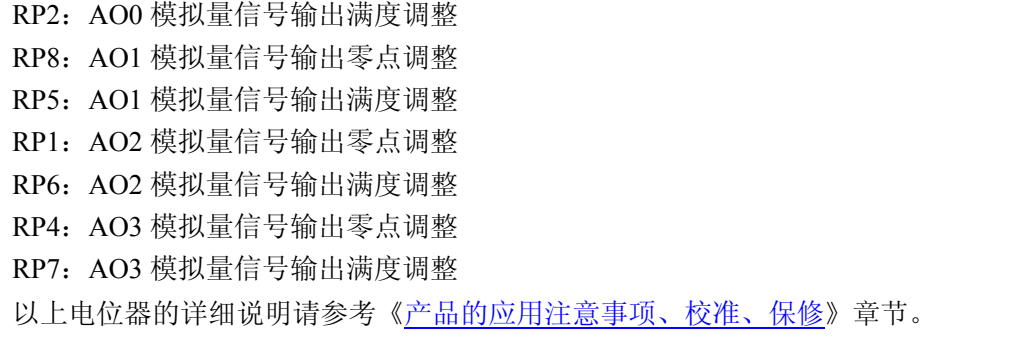

#### 三、板基地址选择

ADDR1:板基地址拨码开关。板基地址可设置成 200H~3F0H 之间可被 16 整除的二进制码, 板基地址 默认为 300H, 将占用基地址起的连续 32 个 I/O 地址。

开关的第 5、6、7、8 位未用,第 4、3、2、1 位分别对应的地址是 A9、A8、A7、A6 基地址选择开关。 拨码开关 ADDR1 拨向板上标有"ON"的一侧表示低有效值为 0,反向则反之。板基地址选择开关 ADDR1 如下图。

其基地址的配置方法为:

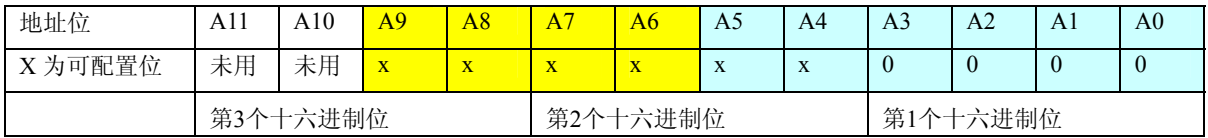

注意:表中标识为"0"的位为固定值,只有标识为"x"的位可以由 ADDR1 跳线器改变,因此用户要 正确配置基地址,就只须改变表中的相应位,便可容易的产生的想要的基地址。

比如说出厂默认基地址 300H 的配置, 只需将 ADDR1 的 A8、A9 位拨到"ON"。如下图:

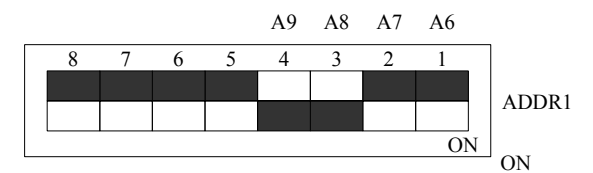

常用的基地址选择有:

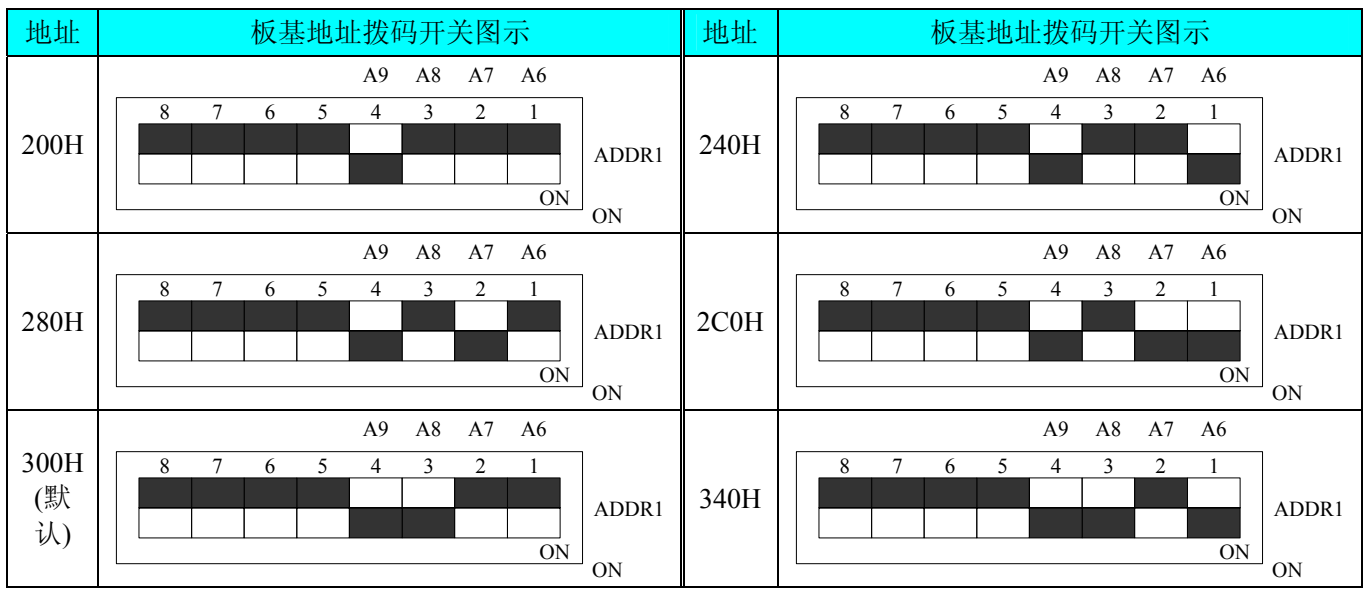

<span id="page-8-0"></span>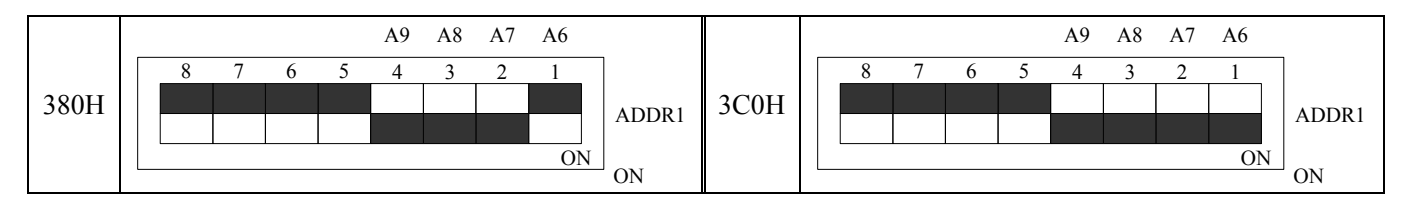

### 四、跳线器

JP4、JP5:AD 模拟量信号输入单端、双端选择 JP1、JP2、JP3:AD 模拟量信号输入量程选择 注解: 以上跳线器的详细说明请参考[《跳线器设置》](#page-11-0)章节。

# 第三章 信号输入输出连接器

# <span id="page-9-0"></span>第一节、模拟量信号输入输出连接器定义

关于 34 芯插头 P1 的管脚定义(图形方式)

| AO0          | 34             |   |   | 33 | AO1           |
|--------------|----------------|---|---|----|---------------|
| AO2          | 32             |   | Ο | 31 | AO3           |
| NC           | 30             |   |   | 29 | <b>AGND</b>   |
| <b>AGND</b>  | 28             |   |   | 27 | <b>AGND</b>   |
| AI0          | 26             |   |   | 25 | AI1           |
| AI2          | 24             | n | Ο | 23 | AI3           |
| AI4          | 22             | O | ດ | 21 | AI5           |
| AI6          | 20             |   |   | 19 | AI7           |
| AI8          | 18             |   | Ο | 17 | AI9           |
| AI10         | <u>16</u>      |   |   | 15 | AI11          |
| AI12         | 14             |   |   | 13 | AI13          |
| AI14         | 12             |   |   | 11 | AI15          |
| <b>AGND</b>  | $10\,$         | O | Ο | 9  | <b>AGND</b>   |
| <b>AGND</b>  | 8              | O | Ο | 7  | <u>AGND</u>   |
| <b>CLKIN</b> | 6              | O | Ο | 5  | <b>CLKOUT</b> |
| <b>DGND</b>  | 4              | O | O | 3  | <b>DGND</b>   |
| <b>DGND</b>  | $\overline{2}$ |   |   | 1  | <b>DGND</b>   |
|              |                |   |   |    |               |

关于 34 芯插头 P1 的管脚定义(表格方式)

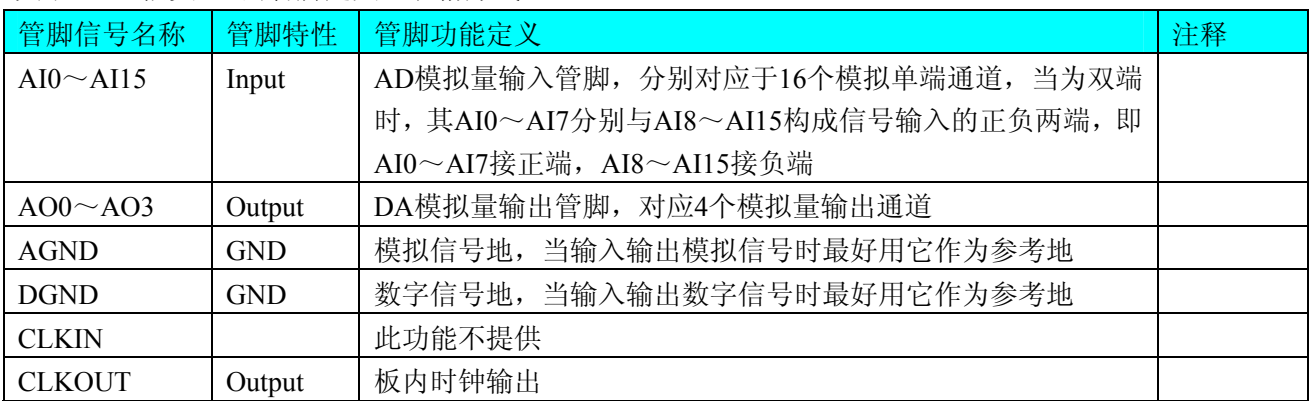

# 第二节、数字量信号输入输出连接器定义

关于 50 芯插头 P2 的管脚定义(图形方式)

| DI <sub>0</sub>  | $\mathbf{1}$    | о | Ο | $\overline{2}$ | DI1             |
|------------------|-----------------|---|---|----------------|-----------------|
| DI <sub>2</sub>  | 3               | ٥ | ο | $\overline{4}$ | DI3             |
| DI <sub>4</sub>  | 5               | o | ٥ | 6              | DI5             |
| D <sub>I6</sub>  | 7               | O | ο | 8              | DI7             |
| D <sub>I</sub> 8 | 9               | ٥ | o | 10             | DI <sub>9</sub> |
| DI10             | 11              | Ō | Ο | 12             | DI11            |
| DI12             | <u>13</u>       | ٥ | ٥ | 14             | DI13            |
| DI14             | 15              | Ó | o | 16             | DI15            |
| <b>DGND</b>      | 17              | Ο | o | 18             | <b>DGND</b>     |
| DO <sub>0</sub>  | 19              | ο | o | 20             | DO1             |
| DO <sub>2</sub>  | $\overline{21}$ | Ō | о | 22             | DO <sub>3</sub> |
| DO <sub>4</sub>  | <u>23</u>       | o | o | 24             | DO <sub>5</sub> |
| DO <sub>6</sub>  | 25              | Ó | о | 26             | DO <sub>7</sub> |
| DO <sub>8</sub>  | 27              | Ò | Ο | 28             | DO <sub>9</sub> |
| DO10             | 29              | o | ο | 30             | DO11            |
| DO12             | 31              | ٥ | o | 32             | DO13            |
| DO14             | 33              | ٥ | Ο | 34             | DO15            |
| <b>DGND</b>      | <u>35</u>       | o | o | 36             | <b>DGND</b>     |
| OUT <sub>0</sub> | 37              | Ō | O | 38             | GATE0           |
| CLK0             | 39              | O | o | 40             | OUT1            |
| GATE1            | 41              | o | o | 42             | CLK1            |
| OUT2             | 43              | o | o | 44             | GATE2           |
| CLK <sub>2</sub> | 45              | o | o | 46             | <b>DGND</b>     |
| <b>DGND</b>      | 47              | ٥ | o | 48             | <b>DGND</b>     |
| <b>VCC</b>       | 49              | ٥ | о | 50             | <b>VCC</b>      |
|                  |                 |   |   |                |                 |

关于 50 芯插头 P2 的管脚定义(表格方式)

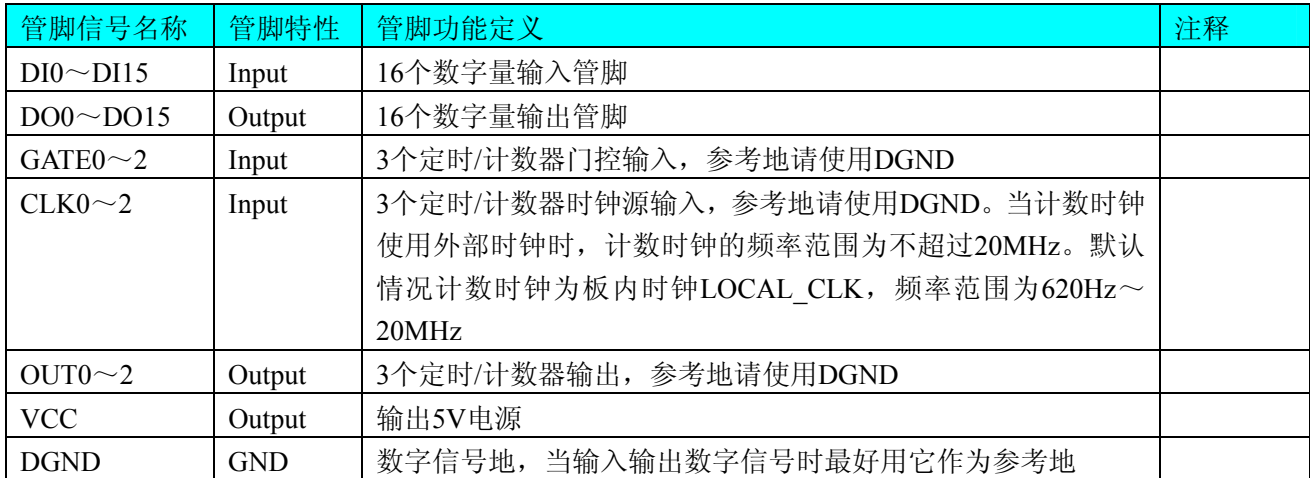

# 第四章 跳线器设置

### **单双端选择 | JP4 | JP5** 单端方式 80 Q Q 双端方式  $\blacksquare$   $\lozenge$   $\lozenge$   $\lozenge$ le de

# <span id="page-11-0"></span>第一节、**AD** 模拟量输入跳线器设置

# 第二节、**AD** 模拟量输入跳线器设置

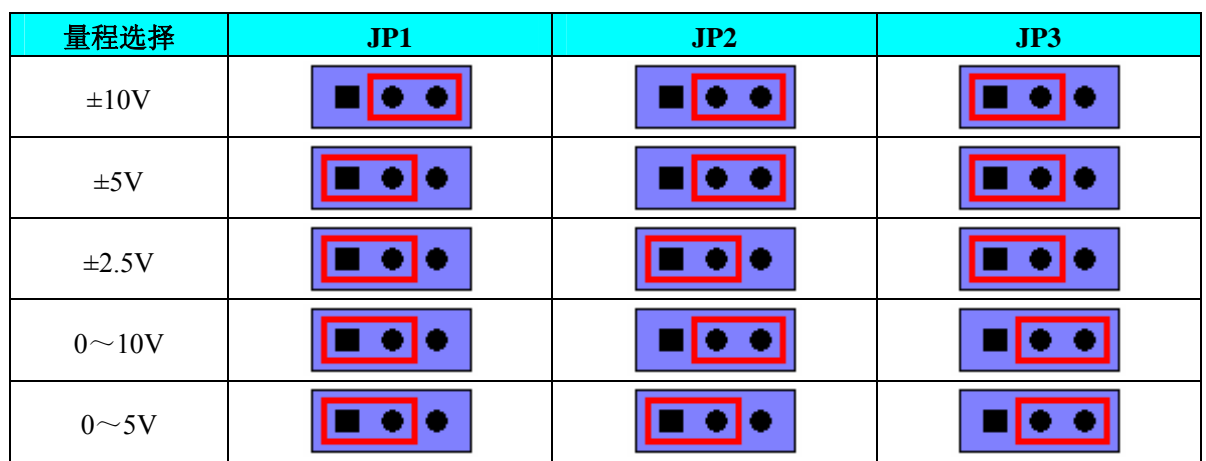

# 第五章 各种信号的连接方法

### <span id="page-12-0"></span>第一节、**AD** 模拟量输入的信号连接方法

### 一、**AD** 单端输入连接方式

单端方式是指使用单个通道实现某个信号的输入,同时多个信号的参考地共用一个接地点。此种方式主 要应用在干扰不大,通道数相对较多的场合。可按下图连接成模拟电压单端输入方式,16路模拟输入信号连 接到AI0~AI15端,其公共地连接到AGND端。

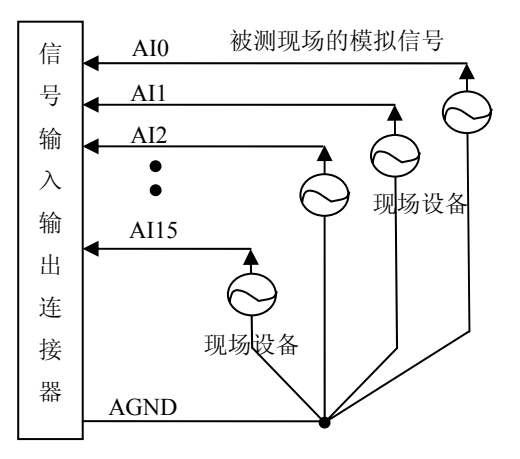

#### 、**AD** 双端输入连接方式 二

双端输入方式是指使用正负两个通路实现某个信号的输入,该方式也叫差分输入方式。此种方式主要应 用在 干扰较大,通道数相对较少的场合。单、双端方式的实现由软件设置,请参考ART2933软件说明书。

拟输 入信号正端接到AI0~AI7端,其模拟输入信号负端接到AI8~AI15端,现场设备与ART2933板共用模拟 ART2933板可按下图连接成模拟电压双端输入方式,可以有效抑制共模干扰信号,提高采集精度。8路模 地AGND。

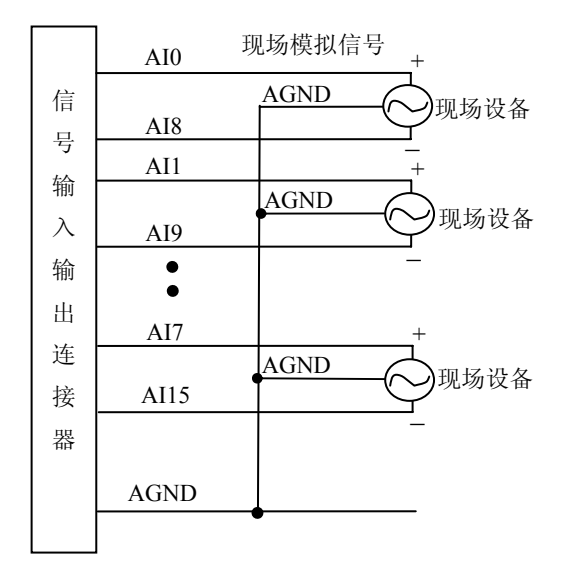

# <span id="page-13-0"></span>第二节、**DA** 模拟量输出的信号连接方法

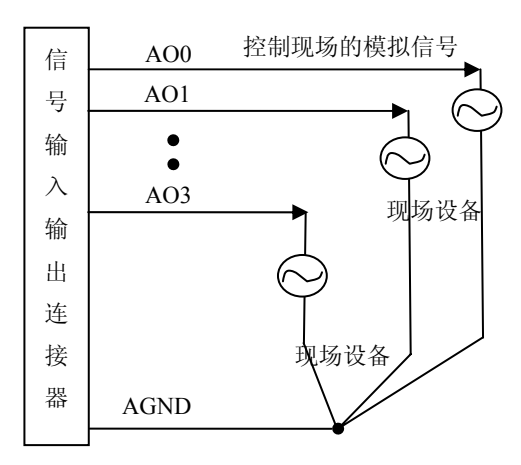

# 第三节、**DI** 数字量输入的信号连接方法

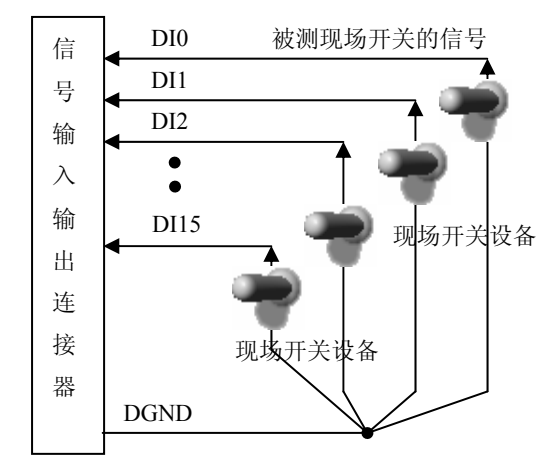

# 第四节、**DO** 数字量输出的信号连接方法

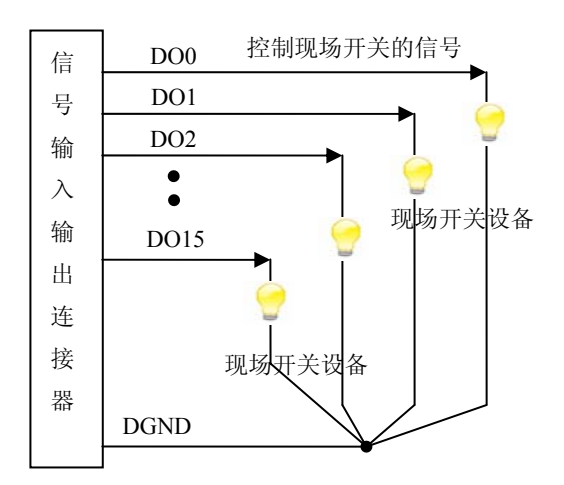

# <span id="page-14-0"></span>第五节、时钟输入输出信号连接方法

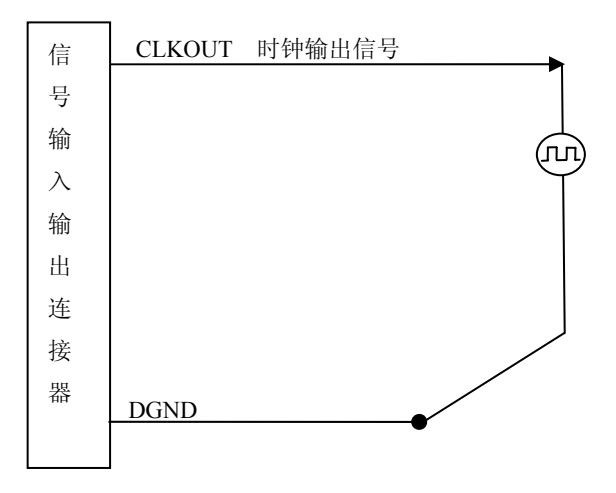

## 第六节、多卡同步的实现方法

ART2933多卡同步采用主从卡级联的方案。

采用主从卡级联的方案时,主卡一般使用内时钟源模式,而从卡使用外时钟源模式,待主卡、从卡按相应 的时钟源模式被初始化完成后,先启动所有从卡,由于主卡还没有被启动没有输出时钟信号,所以从卡进入 等待状态,直到主卡被启动的同时所有的从卡被启动,即实现了多卡同步启动的功能。当您需要的采样通道 数大于一个卡的通道数时,您可考虑使用多卡级连的方式扩展通道数量。

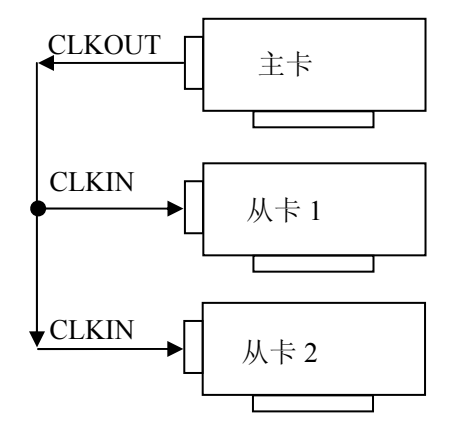

多卡级联的连接方法

# 第六章 数据格式、排放顺序及换算关系

## <span id="page-15-0"></span>第一节、**AD** 模拟量输入数据格式及码值换算

### 一、**AD** 双极性模拟量输入的数据格式

如下表所示:

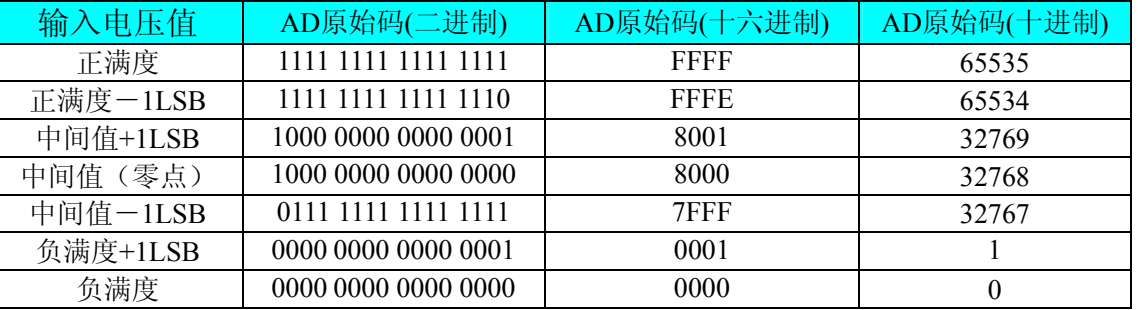

注明: 当输入量程为±10V、±5V、±2.5V 时, 即为双极性输入(输入信号允许在正负端范围变化), 下面 以标准 C(即 ANSI C)语法公式说明如何将原码数据换算成电压值:

 $\pm 10V$ 量程: Volt = (20000.00/65536) \* (ADBuffer[0]  $&0x$ FFFF) – 10000.00;  $\pm$ 5V 量程: Volt = (10000.00/65536) \* (ADBuffer[0] &0xFFFF) – 5000.00; ±2.5V 量程: Volt = (5000.00/65536)\*(ADBuffer[0]&0xFFFF) –2500.00;

### 二、**AD** 单极性模拟量输入数据格式

如下表所示:

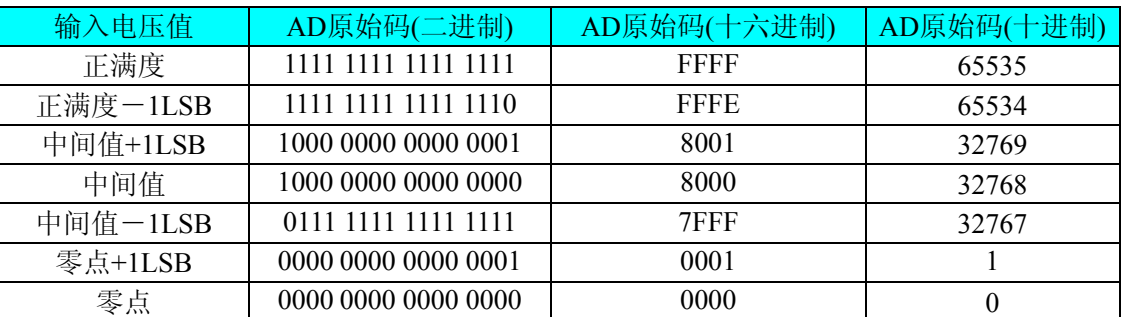

注明: 当输入量程为 0~10V、0~5V 时, 即为单极性输入(输入信号只允许在正端范围变化), 下面以 标准 C(即 ANSI C)语法公式说明如何将原码数据换算成电压值:

 $0~10~$  量程: Volt = (10000.00/65536) \* (ADBuffer[0] &0xFFFF);

 $0~\sim$  5V  $\frac{1}{2}$  H: Volt = (5000.00/65536)\*(ADBuffer[0]&0xFFFF);

### 第二节、**AD** 单通道与多通道采集时的数据排放顺序

#### 一、单通道

当采样通道总数(ADPara.LastChannel - ADPara.FirstChannel + 1) 等于1时(即首通道等于末通道), 则为 单通道采集。

#### 二、多通道

当采样通道总数(ADPara.LastChannel - ADPara.FirstChannel + 1)大于1时(即首通道不等于末通道), 则 为多通道采集(注意末通道必须大于或等于首通道)。

举例说明,假设AD的以下硬件参数取值如下:

```
ADPara. FirstChannel = 0;
```

```
ADPara. LastChannel = 2;
```

```
第一个字属于通道AI0的第1个点,
```
<span id="page-16-0"></span>第二个字属于通道AI1的第1个点, 第三个字属于通道AI2的第1个点, 第四个字属于通道AI0的第2个点, 第五个字属于通道AI1的第2个点, 第六个字属于通道AI2的第2个点, 第七个字属于通道AI0的第3个点, 第八个字属于通道AI1的第3个点, 第九个字属于通道AI2的第3个点……

则采样的AD数据在ADBuffer[ ]缓冲区中的排放顺序为:0、1、2、0、1、2、0、1、2、0、1、2……其他 情况依此类推。

### 第三节、**DA** 模拟量输出数据格式及码值换算

#### 一、**DA** 单极性模拟量输出数据格式

如下表如示:

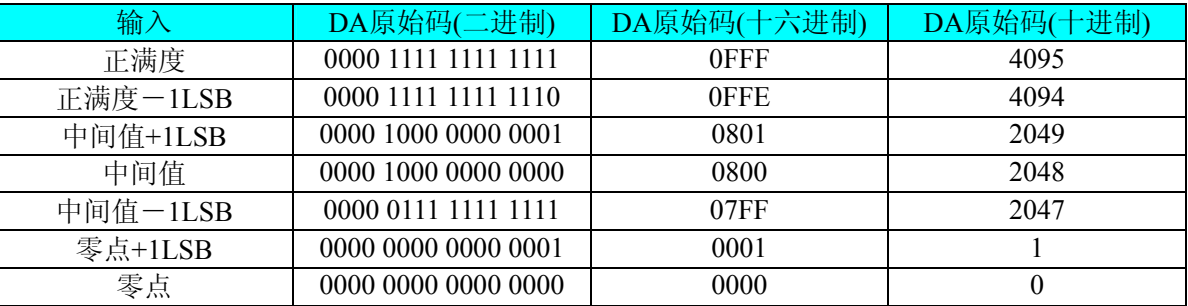

注明: 当输出量程为 0~5V、0~10V、0~10.8V 时, 即为单极性输出。假定输出的电压值为 Volt(单位 为 mV), 写向设备的 DA 原始码为 nDAData, 则换算关系如下:(注意上限不能超过 4095)

 $0 \sim 5V$ 量程时: nDAData = Volt / (5000.00/4096);

 $0 \sim 10V$  量程时: nDAData = Volt / (10000.00/4096);

 $0 \sim 10.8$ V 量程时: nDAData = Volt / (10800.00/4096);

#### 二、**DA** 双极性电压输出的数据格式

如下表所示:

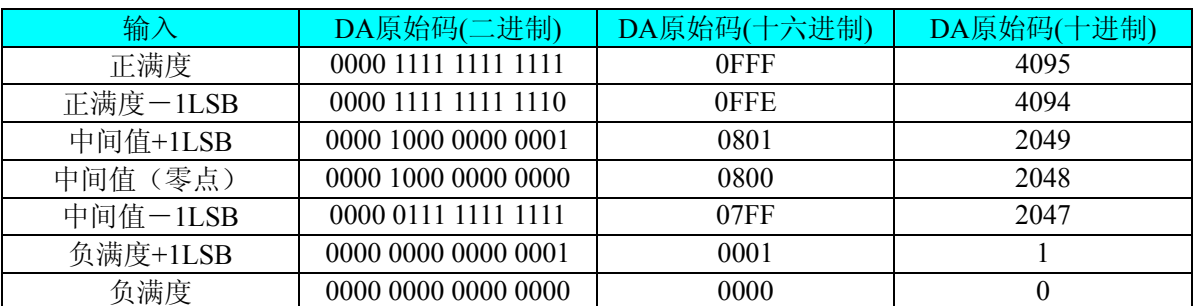

注明: 当输出量程为±5V、±10V、±10.8V 时, 即为双极性输出。假定输出的电压值为 Volt(单位为 mV), 写向设备的 DA 原始码为 nDAData, 则换算关系如下:(注意上限不能超过 4095)

±5V量程时:nDAData = Volt / (10000.00/4096) + 2048;

 $\pm 10$ V量程时: nDAData = Volt / (20000.00/4096) + 2048;

 $±10.8V$ 量程时: nDAData = Volt / (21600.00/4096) + 2048;

# 第七章 减法计数器功能

#### <span id="page-17-0"></span>方式**0—**计数结束产生中断

当采用该方式工作时,当赋初值后,若门控信号GATE为高电平时,计数器马上开始作减1计数,计数器 输出OUT变成低电平,当计数结束即计数器的值变为0时,计数器输出OUT变成高电平,并且一直保持到重 新装入初值或复位时为止。如果对正在做计数的计数器装入一个新值,则计数器又从新装入的计数值开始, 重新作减量计数。可用门控端GATE控制计数,当GATE=0时,禁止计数,当GATE=1时,允许计数。

输出端OUT由低变高可以用来作为中断请求信号。

时序图如图1所示。

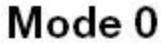

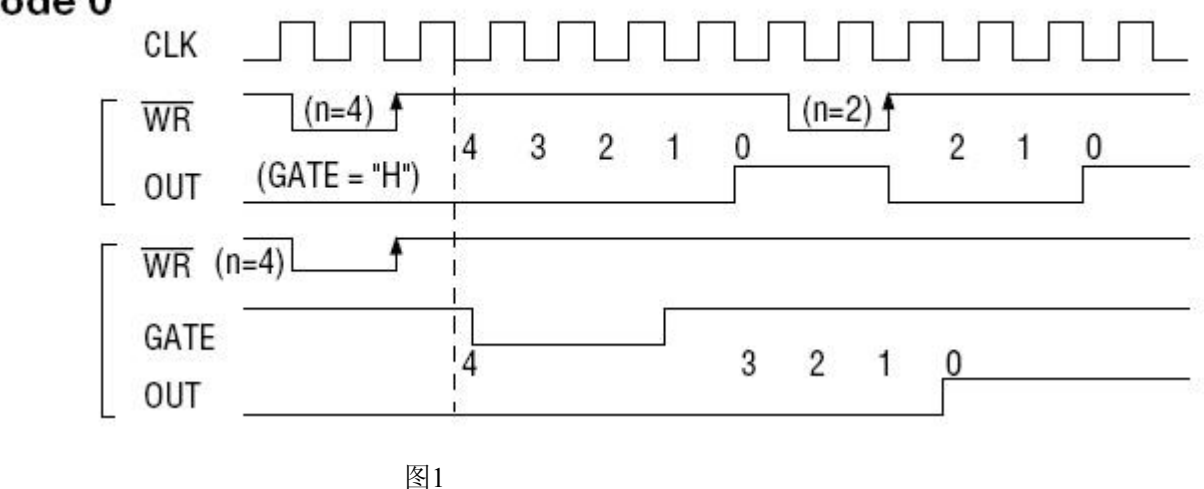

方式**1—**可编程单次脉冲方式

该方式要在门控信号GATE作用下工作。当装入计数初值n之后,输出OUT变成高电平,要等GATE有上 边沿时开始计数,此时输出OUT变成低电平,当计数结束即计数到0时,输出OUT又变成高电平,即输出单 次脉冲的宽度由装入的计数初值n来决定。如当前操作还未完,又有一次GATE上升沿时,则停止当前计数, 又重新从n开始计数,这时输出单次脉冲就被加宽。当计数器减量计数未到零时,又装入一个新的计数值n1, 则这个新值,只有当GATE上升沿时, 计数器才从n1开始计数。

时序图如图2所示。

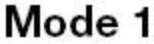

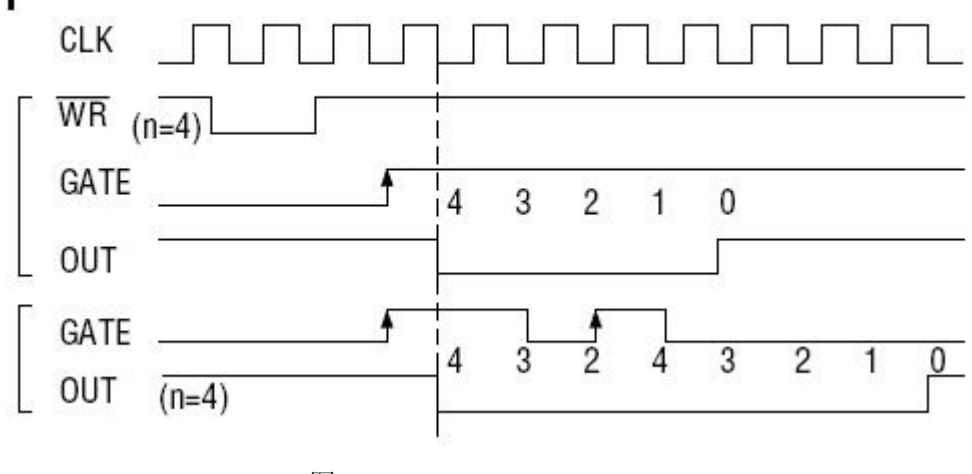

图2

#### 方式**2—**频率发生器方式

设置此方式后, 计数器装入初始值n, 从(n-1)开始计数, OUT变高电平, 减到0时OUT变低电平。经 过一个CLK周期, OUT恢复高电平, 且计数器又自动装入初值n, 重新从 (n-1) 开始计数。因此输出端将 不断输出负脉冲,其宽度等于一个时钟周期,两负脉冲间的时钟个数等于计数器装入的初始值。当GATE=0 时,禁止计数,当GATE=1时,允许计数。若计数中改变初值,下次有效。

时序图如图3所示。

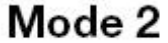

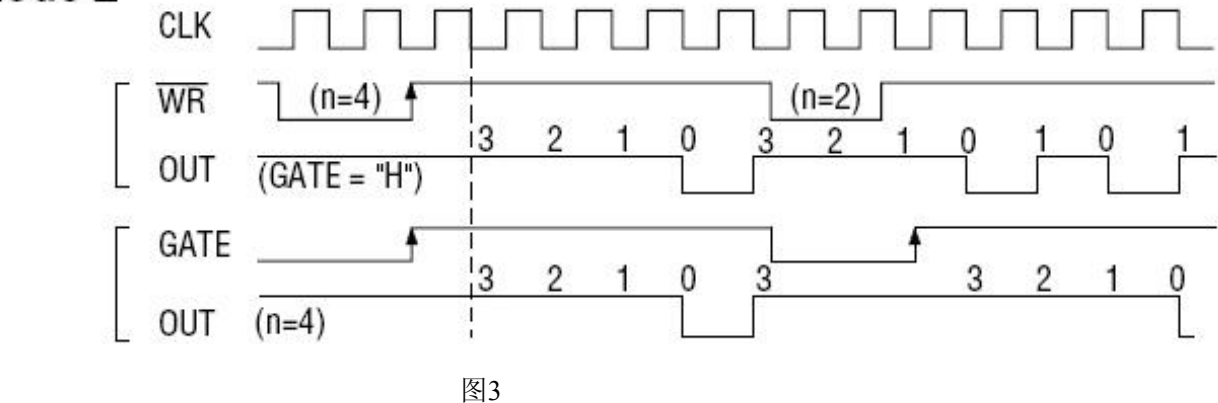

#### 方式**3—**方波频率发生器方式

与方式2类似,当装入一个计数器初值n后, 从(n-1)开始计数, 在GATE信号为高电平时启动计数, 定时/计数器此时作减1计数,大于计数初值的半值时,输出OUT一直保持高电平,而在小于计数初值的半值 时,输出OUT就变成低电平。若计数初值n为偶数,输出为1:1的方波;若计数初值n为奇数,则在前(n+1) /2个计数期间,输出保持高电平;在后(n-1)/2个计数期间,输出保持低电平,即OUT输出的高电平比低 电平多一个时钟周期。若计数中改变初值,下次有效。当GATE=0时,禁止计数,当GATE=1时,允许计数。 时序图如图4所示。

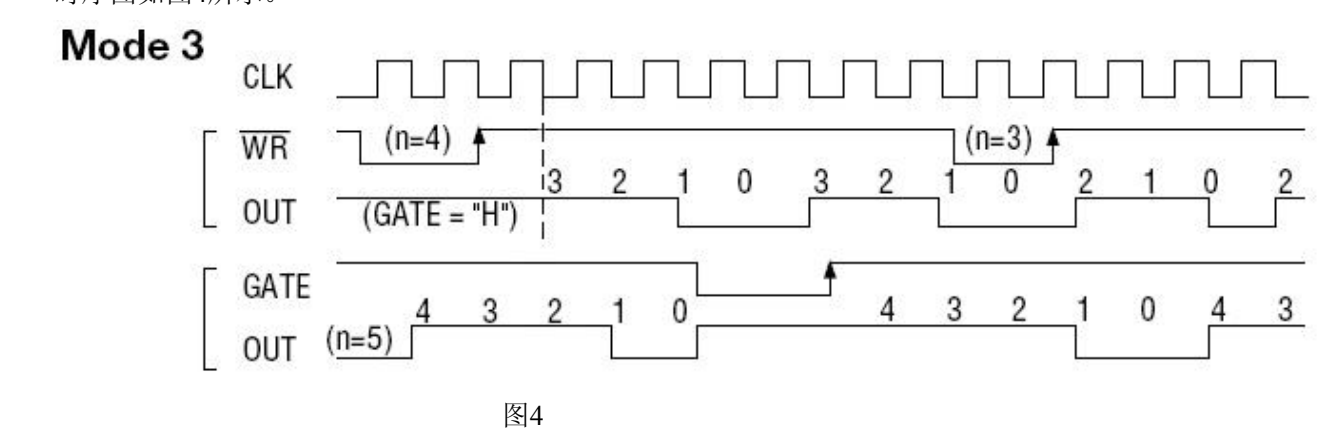

#### 方式**4—**软件触发选通方式

当采用该方式工作时,当装入一个计数器初值n后便开始计数,输出OUT即变为高电平,当计数到0后(即 计数结束),便立即在输出端送出一个宽度等于一个时钟周期的负脉冲。如果在一次计数期间,装入了一个新 的计数值,则立即有效。当GATE=0时,禁止计数;当GATE=1时,允许计数。

时序图如图5所示。

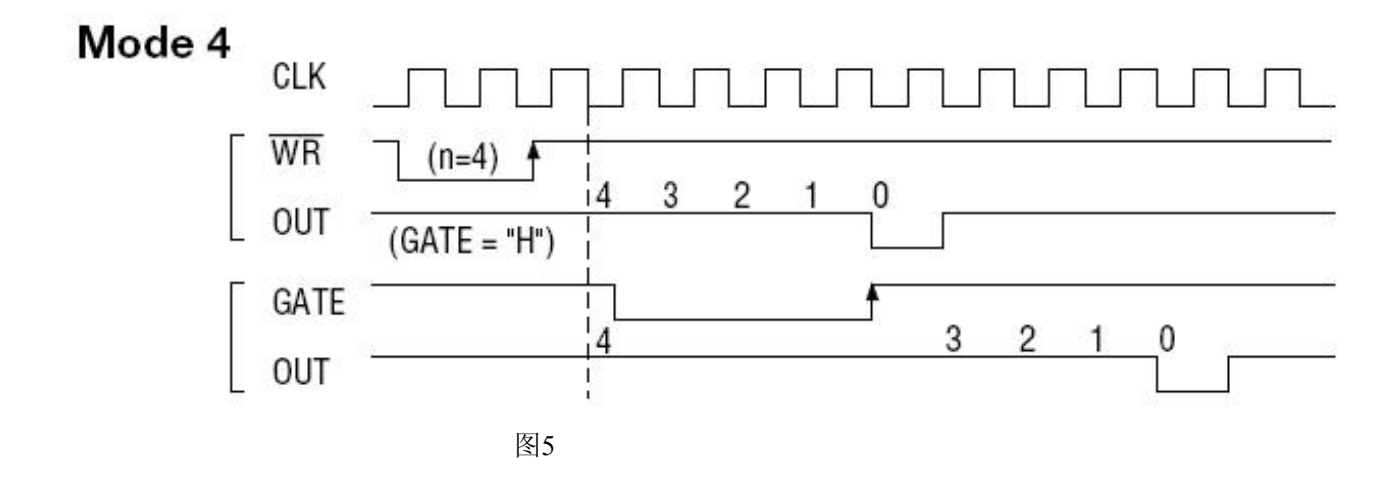

## 方式**5—**硬件触发选通方式

当采用该方式工作时,在GATE信号的上升沿才启动计数器开始计数(所以称之为硬件触发),输出OUT一 直保持高电平,当计数到0时,输出一个宽度等于时钟周期的负脉冲。此后可用GATE信号的上升沿重新触发, 便又从初值开始计数,计数期间,输出又一直保持高电平。当计数器减量计数未到零时,又装入一个新的计 数值n1, 则这个新值, 只有当GATE上升沿时, 计数器才从n1开始计数。

时序图如图6所示。

# Mode 5

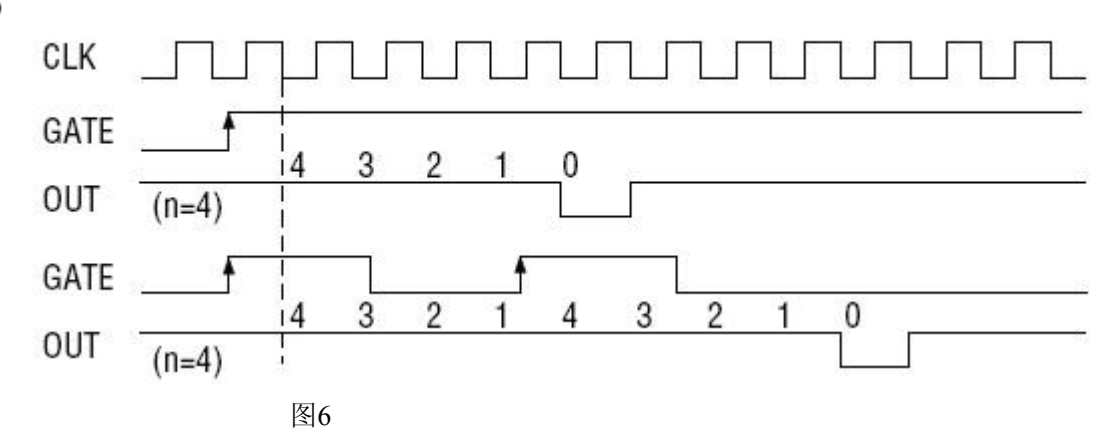

# 第八章 地址分配

<span id="page-20-0"></span>地址分配 = 基地址 +偏移地址 基地址的选择请参考《[板基地址选择》](#page-7-0)章节。

ART2933的地址分配表:

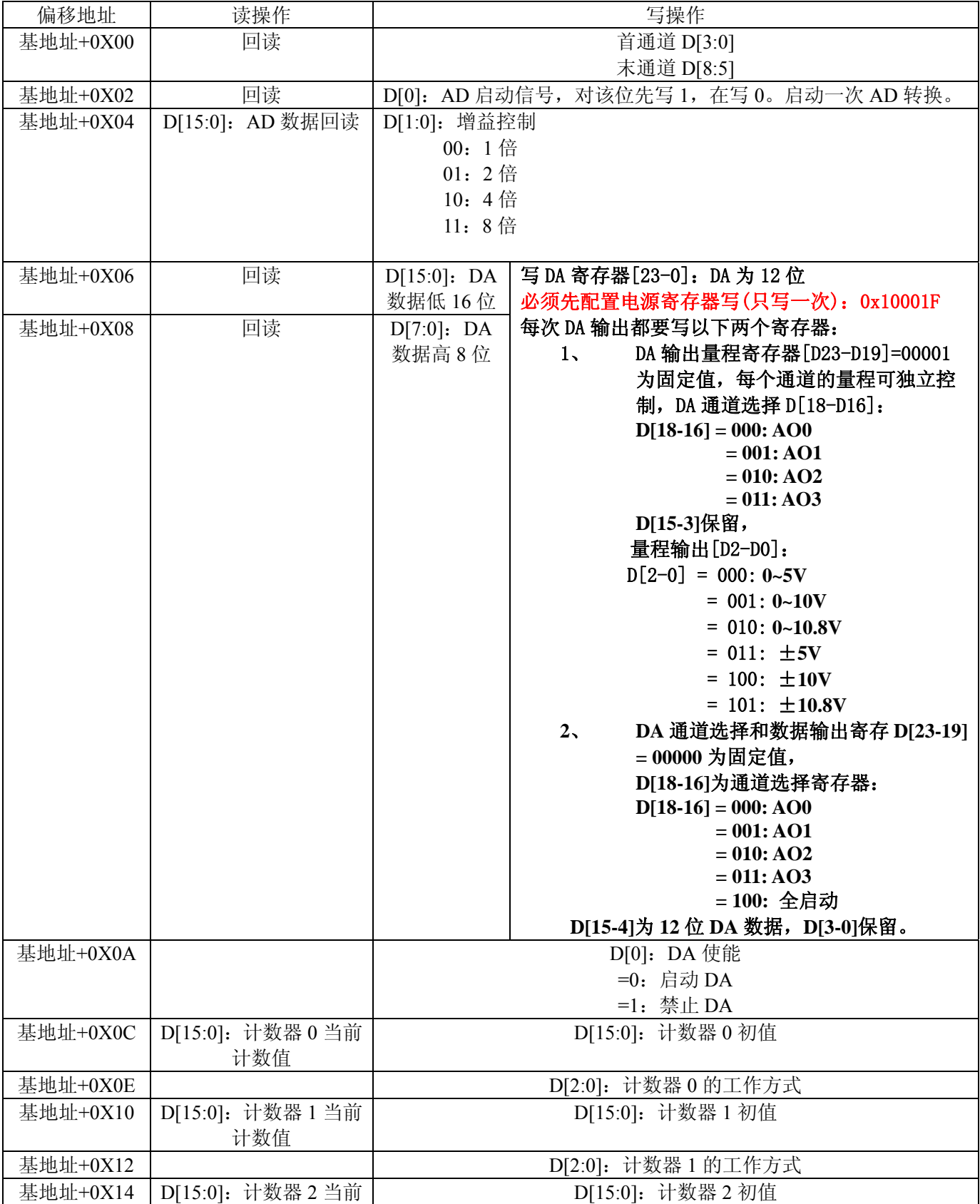

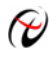

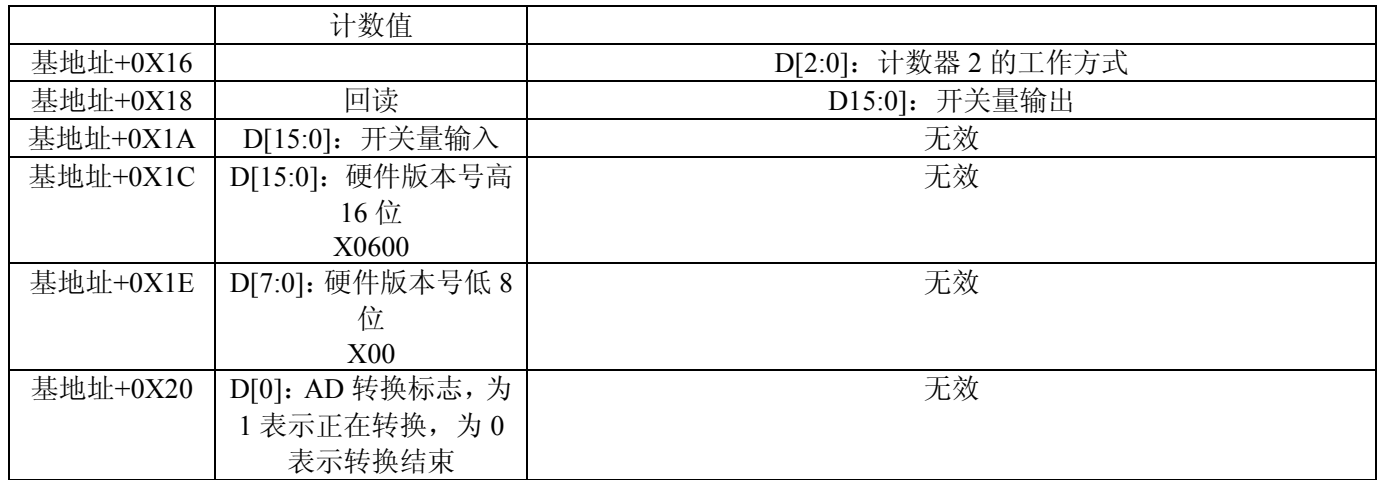

# 第九章 产品的应用注意事项、校准、保修

#### <span id="page-22-0"></span>第一节、注意事项

 在公司售出的产品包装中,用户将会找到这本说明书和ART2933板,同时还有产品质保卡。产品质保卡 请用户务必妥善保存,当该产品出现问题需要维修时,请用户将产品质保卡同产品一起,寄回本公司,以便 我们能尽快的帮用户解决问题。

在使用ART2933板时,应注意ART2933板正面的IC芯片不要用手去摸,防止芯片受到静电的危害。

### 第二节、**AD** 模拟量输入的校准

 产品出厂时已经校准,只有当用户使用一段时间后,或者改变原来的量程设置时及用户认为需要时才做 校准。下面以±10V量程为例,说明校准过程:(其他量程同理)

准备一块5位半精度以上数字电压表, 安装好该产品, 打开主机电源, 预热15分钟。

1)零点校准:选模拟输入的任意一个通道,比如AI0通道,其他通道都接地,将AI0接0伏,在Windows 下运行ART2933高级程序,选择0通道,调整RP9使AI0通道的采样值约等于0伏。

2)满度校准:选模拟输入的任意一个通道,比如AI0通道接正满度电压9999.69毫伏,其他通道都接地, 在Windows下运行ART2933高级程序,选择0通道,调整RP2使AI10通道的采样值接近后等于9999.69毫伏。反 复调整RP2直到满足为止。(其余通道也可调节相应电位器使输出满足,具体的调节电位器请参考[《电位器》](#page-0-0) 章节)

3)重复以上步骤,直到满足要求为止。

### 第三节、**DA** 模拟量输出的校准

以±5V量程为例, 说明校准过程: (其他量程同理)

1)将数字电压表的地线与连接器的模拟地(AGND)相接,电压表的输入端与AO0输出连接。

2)在Windows下运行ART2933测试程序,选择菜单文件操作下的D/A输出检测,根据需要校准的通道选 择相应输出。

3)将DA输出值设置为2048,通过调整电位器RP3,使AO0输出为0.000V,其余通道也可调节相应电位 器使输出值为0V。具体的调节电位器请参考《[电位器](#page-0-0)》章节。(单极性时DA输出值设置为0)

4) 将DA输出设置值为4095, 通过调整电位器RP2, 使相应的AO0输出为4997.55mV, 其余通道也可调 节相应电位器使输出值为4997.55mV。具体的调节电位器请参考[《电位器》](#page-0-0)章节。(单极性与双极性满度校准 过程同理)

5)重复以上3)、4)步骤,直到满足要求为止。

#### 第四节、**DA** 使用说明

演示程序中的波形输出不能进行等时间间隔的连续输出,主要目的是测试DA输出的强度。

#### 第五节、保修

ART2933自出厂之日起,两年内凡用户遵守运输,贮存和使用规则,而质量低于产品标准者公司免费修 理。